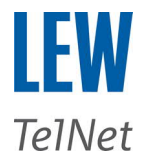

# **Konfigurationsbeispiel SIP-Trunk LEW TelNet Lancom**

#### **Voraussetzung:**

- **Lancom Router mit All-IP-Option oder Lancom VOIP Router**
- **Hier im Beispiel mit einem Lancom 844 VOIP mit der LCOS 10.42)**
- **Lancom Tools (LANconfig & LANmonitor)**
- **SIP-Kennung**

#### **Beispielkonfiguration beinhaltet:**

- **Registrieren SIP-Trunk LEW TelNet GmbH**
- **Anbindung zu einer TK-Anlage mit ISDN-Anlagenanschluß**

### **Voice Call Manager → Allgemein**

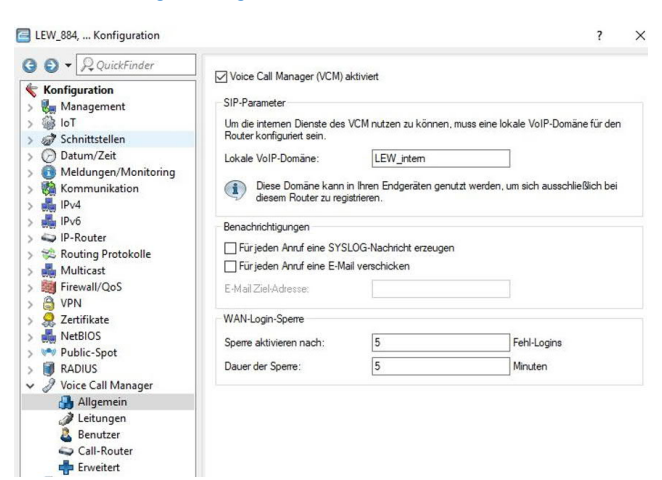

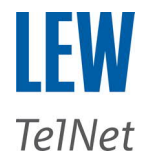

## **Voice Call Manager → Leitungen**

## **→ SIP-Leitungen**

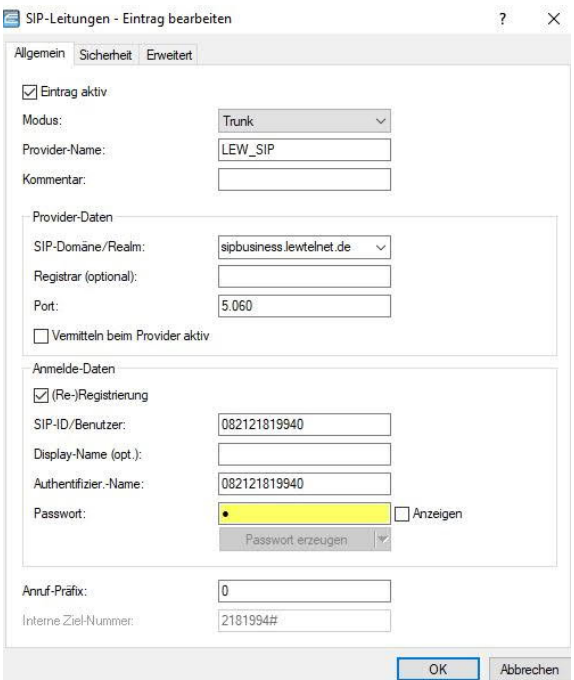

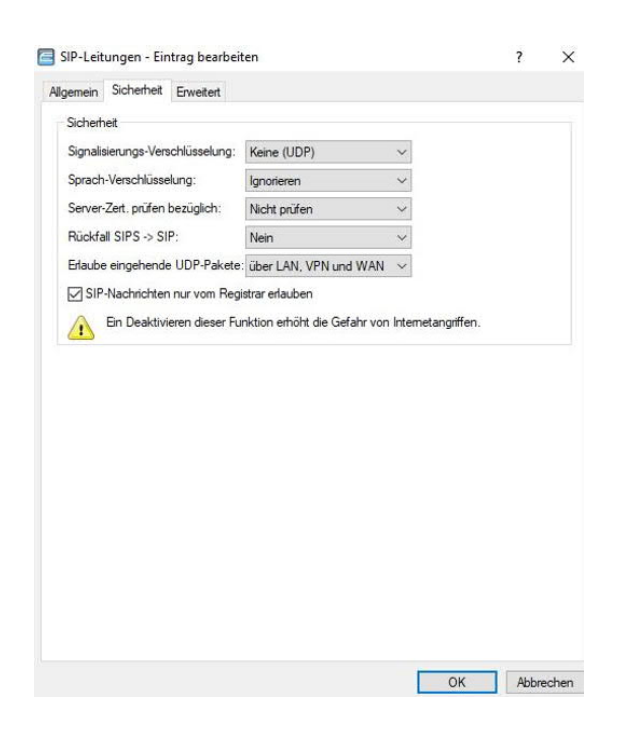

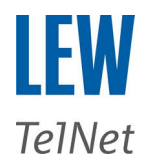

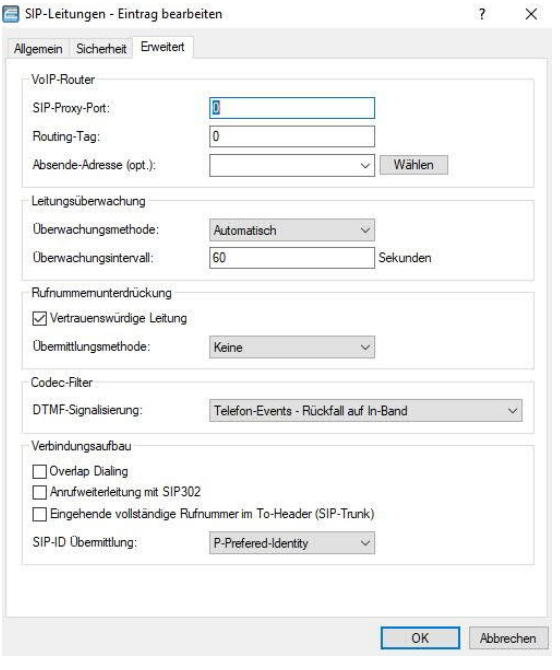

## **→ SIP-Mapping**

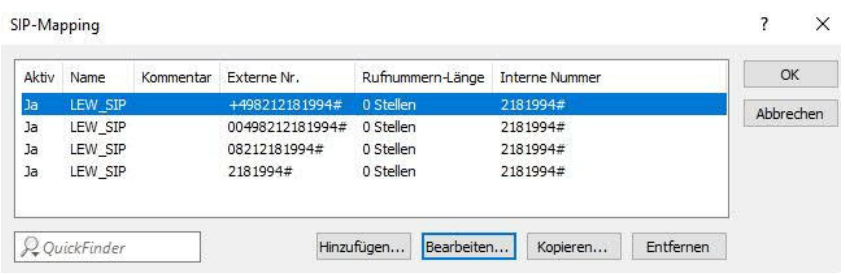

## **Voice Call Manager → Benutzer**

## **→ ISDN-Leitung**

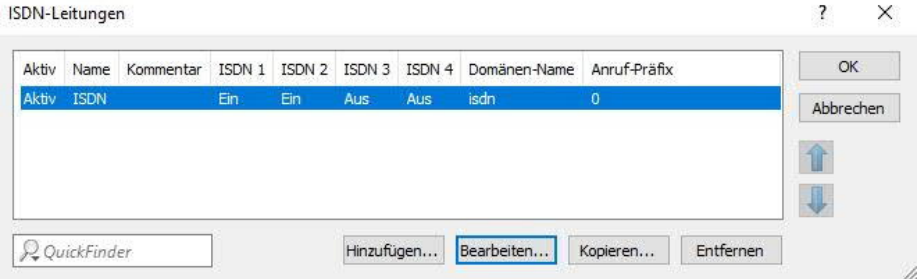

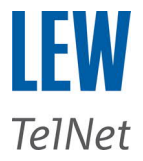

#### **→ ISDN-Benutzer**  $\overline{?}$   $\times$  $\overline{\mathsf{OK}}$ Anzeige-Name Kom... MSN/DDI ISDN 1 ISDN 2 ISDN 3 ISDN 4 Block-Erkennung Par.ruf Domäne/Realm der PBX Auth.-Name Gerätetyp CLIR ... Aktiv Name  $\frac{1}{a}$ 2181994# 2181994# Ein Aus Aus Aus Aus aus Aus # Ein Ein Ein Ein Aus Telefon/Fax Aus<br>Telefon/Fax Aus Aus<br>Aus Abbrechen 金  $\overline{\mathbf{L}}$  $Q$ QuickFinder Hinzufügen... Bearbeiten... Kopieren... Entfernen

## **Voice Call Manager → Call Router**

#### **→ Call Routen**

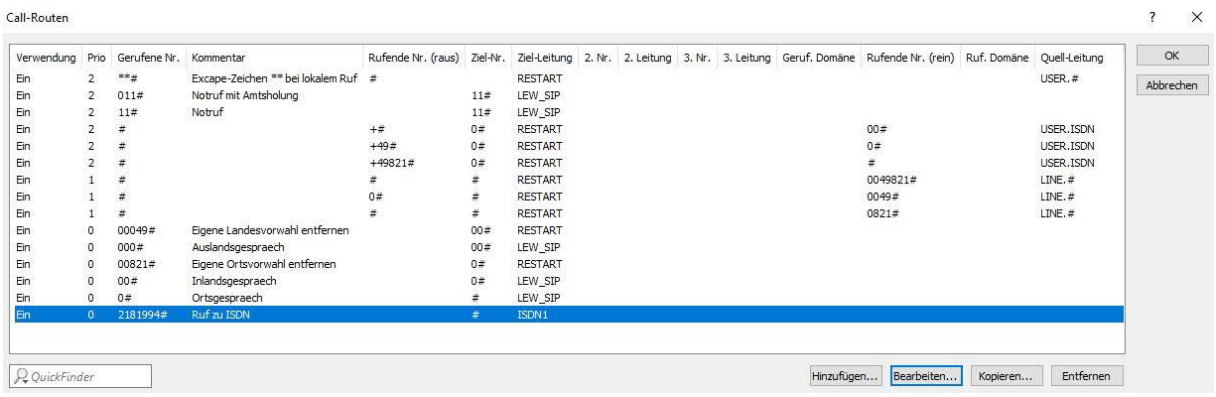

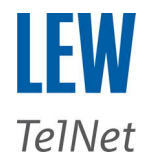

## **Leitung → WAN → Interface-Einstellungen**

**Folgenden Einstellungen im Interface für einen ISDN-Anlagenanschluß setzen → Protokoll: DSS1 NT Punkt zu Punkt**

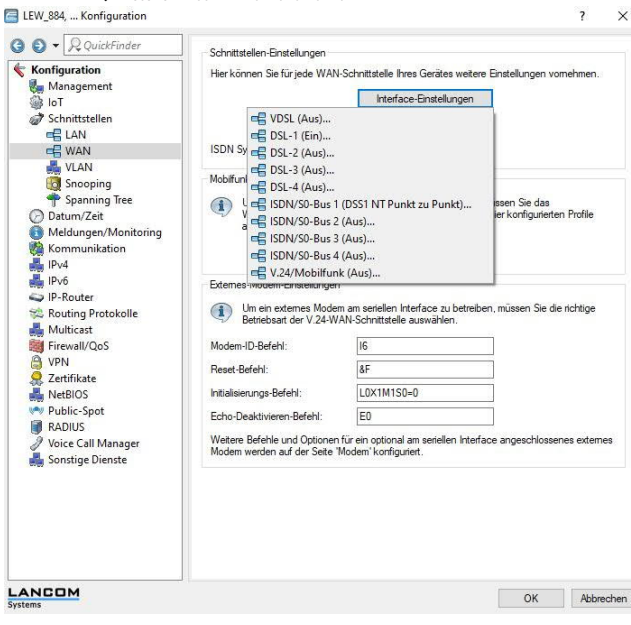

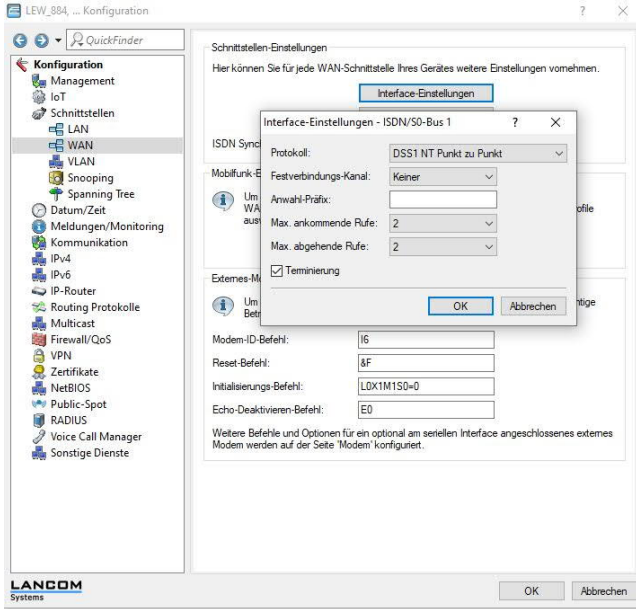